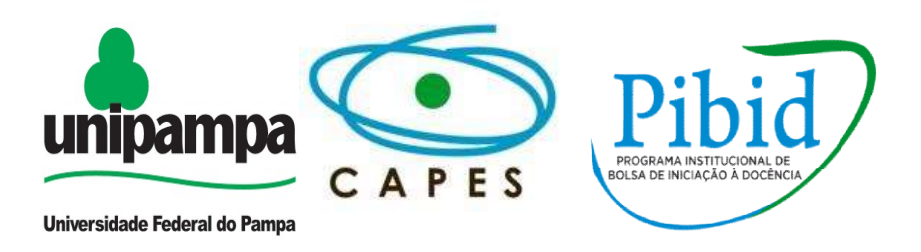

## Universidade Federal do Pampa Curso de Licenciatura em Ciências Exatas Licenciatura em Programa Institucional de Bolsas de Iniciação a Docência Campus Caçapava do Sul Subprojeto Matemática

## Oficina Sobre o Software WxMaxima

Coordenador: André Alvarenga

Supervisor: Paulo Rubens Severo

Bolsista: Leriana Afonso

Atividades e Plano de Aula

Sobre WxMaxima

Caçapava do Sul, Junho de 2017.

1º Equações: Encontrar raiz, raízes de polinômios, resolver sistema linear, resolver sistema algébrico; Álgebra: gerar matriz, inverter matriz, determinante; Simplificar: simplificar expressão, simplificar radicais, fatorar expressão; Gráficos; etc.

3º A partir dos exercícios feitos, verificamos que o uso de aplicativos matemáticos é muito útil no desenvolvimento, aprendizado, compreensão e na resolução de problemas matemáticos, tornando a resolução das questões mais fáceis e ágeis.

## Plano de Aula

Conceitos/Conteúdos: Uso do WxMaxima em sala de aula.

Conteúdo Específico: Construção de Matrizes e Determinantes usando o aplicativo WxMaxima.

Objetivo Geral: Integrar o ensino de matrizes e determinantes com o uso do aplicativo WxMaxima em turmas de ensino médio.

Objetivos Específicos: Mostrar as funcionalidades e a facilidade de usar WxMaxima no ensino de matemática de aluno do ensino médio.

Recursos: Projetor, material didático, notebook com aplicativo WxMaxima instalado;

Metodologia: Apresentar no PowerPoint, complementar a aula com exemplos escrevendo no quadro exercícios orientando aos alunos o uso do aplicativo.

Aproveitando o assunto abordado em nossa ultima aula de Matrizes, hoje veremos o uso do aplicativo WxMaxima na construção de matrizes e determinantes, no uso do nosso dia-a-dia.

Historicamente, a representação de conjuntos de números em forma de matrizes aparece no século XIX, embora haja indícios de que por volta de 2500 a.C. os chineses já resolvessem alguns tipos de problemas com cálculos efetuados sobre uma tabela (apresentados em um dos nove capítulos do livro chinês Chui-Chang Suan-Shu, que trata da arte matemática). Augustin-Louis Cauchy (1789-1857), matemático Frances, parece ter sido o primeiro a nomear essas configurações numéricas de tableau ('tabela', em francês), em 1826, e só em 1850, com o matemático inglês James Joseph Sylverter (1814-1897), é que esse tipo de configuração numérica recebeu o nome de Matriz.

Então vamos acessar agora o WxMaxima e inserir a seguinte tabela:

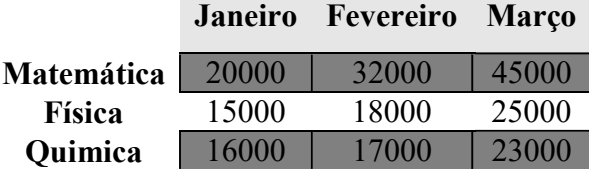

Vamos entrar na aba Álgebra, em seguida Introduzir Matriz, vão aparecer as seguintes telas:

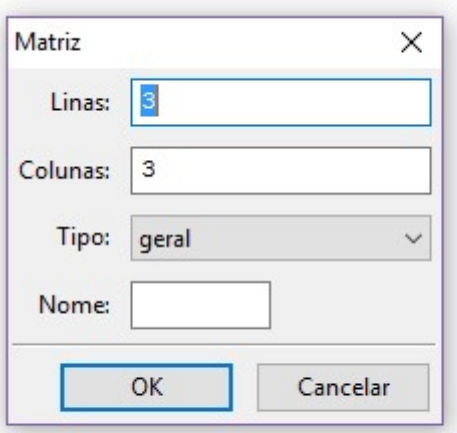

Temos que inserir o número de colunas e linhas, em seguida, temos que dar um nome e ok, a tela mudará:

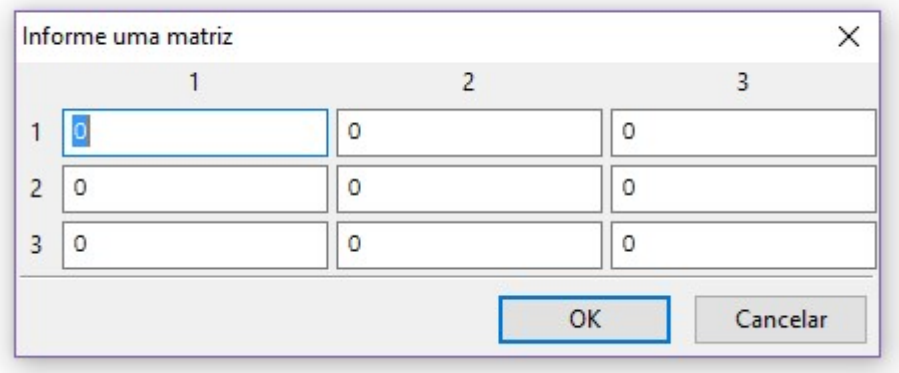

Então preenchemos a tabela com os dados e ok:

```
wxMaxima 16.04.2 [ não salvo* ]
Arquivo Editar View Célula Maxima Equações Álgebra Cálculo Simplificar Gráfico Numérico Ajuda
7(314)Vendas: matrix (
             [20000, 32000, 45000],[15000, 18000, 25000][16000, 17000, 23000]\sum_{i=1}^{n}20000 32000 45000
  (Vendas) 15000 18000 25000
            16000 17000 23000
```
Agora vamos achar a determinante dessa Matriz:

Vamos entrar em Álgebra > Determinante.

O WxMaxima nos dará o seguinte resultado: 55000000000

Que tal resolvermos essa determinante no caderno?

Agora vamos achar a Matriz Transposta dessa Matriz, primeiro temos que inserir novamente os dados da Matriz no WXMaxima, caso contrario ele tentará achar a transporta do resultado da Determinante, o que será um resultado invalido.

Fazendo o procedimento correto, teremos esse resultado:

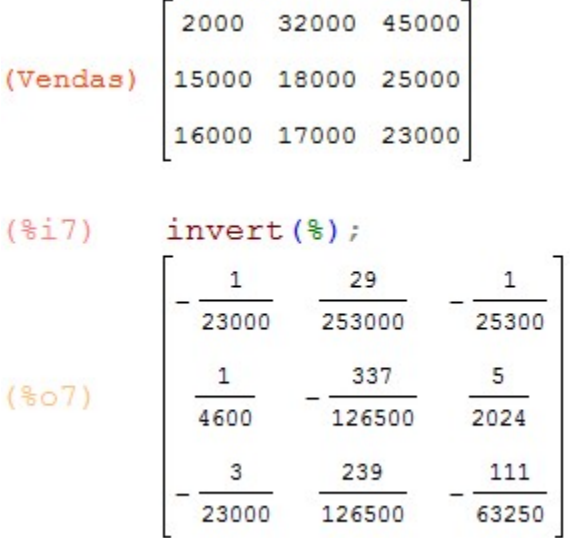

## Bibliografia:

Dante, Luiz R. Matemática: Contexto & Aplicações Vol. 2. Ed. Ática, São Paulo. 2013.